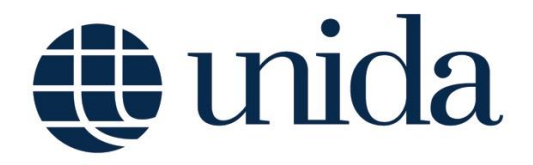

Guida accesso email istituzionale - Studenti

## Guida accesso email istituzionale - Studenti

Per poter accedere al servizio di posta elettronica istituzionale, cliccare il lin[k https://www.google.com/gmail,](https://www.google.com/gmail) inserire l'indirizzo email personale avente il formato *usernameESSE3@studenti.unidarc.it*, dove *usernameESSE3* indica il nome utente personale utilizzato per l'accesso al servizio online ESSE3 di gestione della carriera, e cliccare **Avanti** (*Figura 1*).

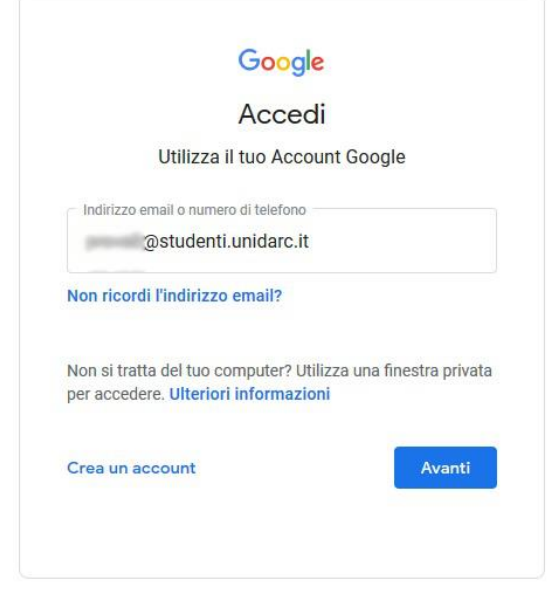

*Figura 1*

Inserire la password ricevuta (*Figura 2*) per email dal mittente *amministratore@unidarc.it* (verificare anche all'interno della cartella Spam) nell'indirizzo di posta elettronica personale memorizzato sul Servizio Online ESSE3 di gestione della carriera.

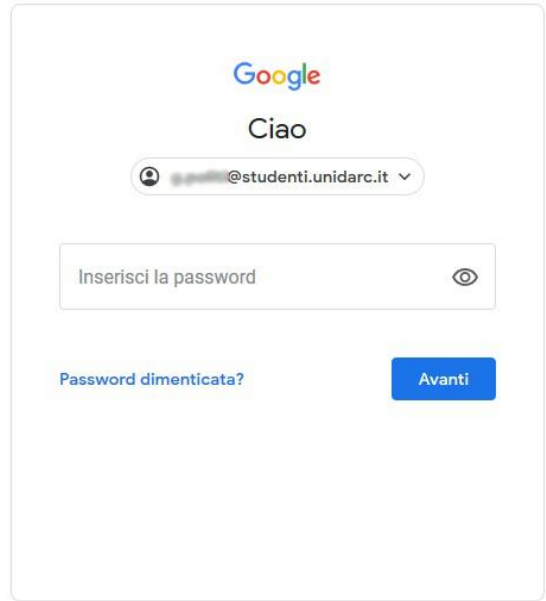

*Figura 2*

Nella pagina successiva per poter proseguire bisognerà accettare i Termini di servizio di Google e le norme sulla privacy di Google. Infine, sarà, quindi, possibile accedere alla casella di posta elettronica istituzionale, che potrà essere utilizzata nel rispetto del relativo regolamento, che lo studente si impegna a rispettare completamente.